# Chromebook FAQ and Tips

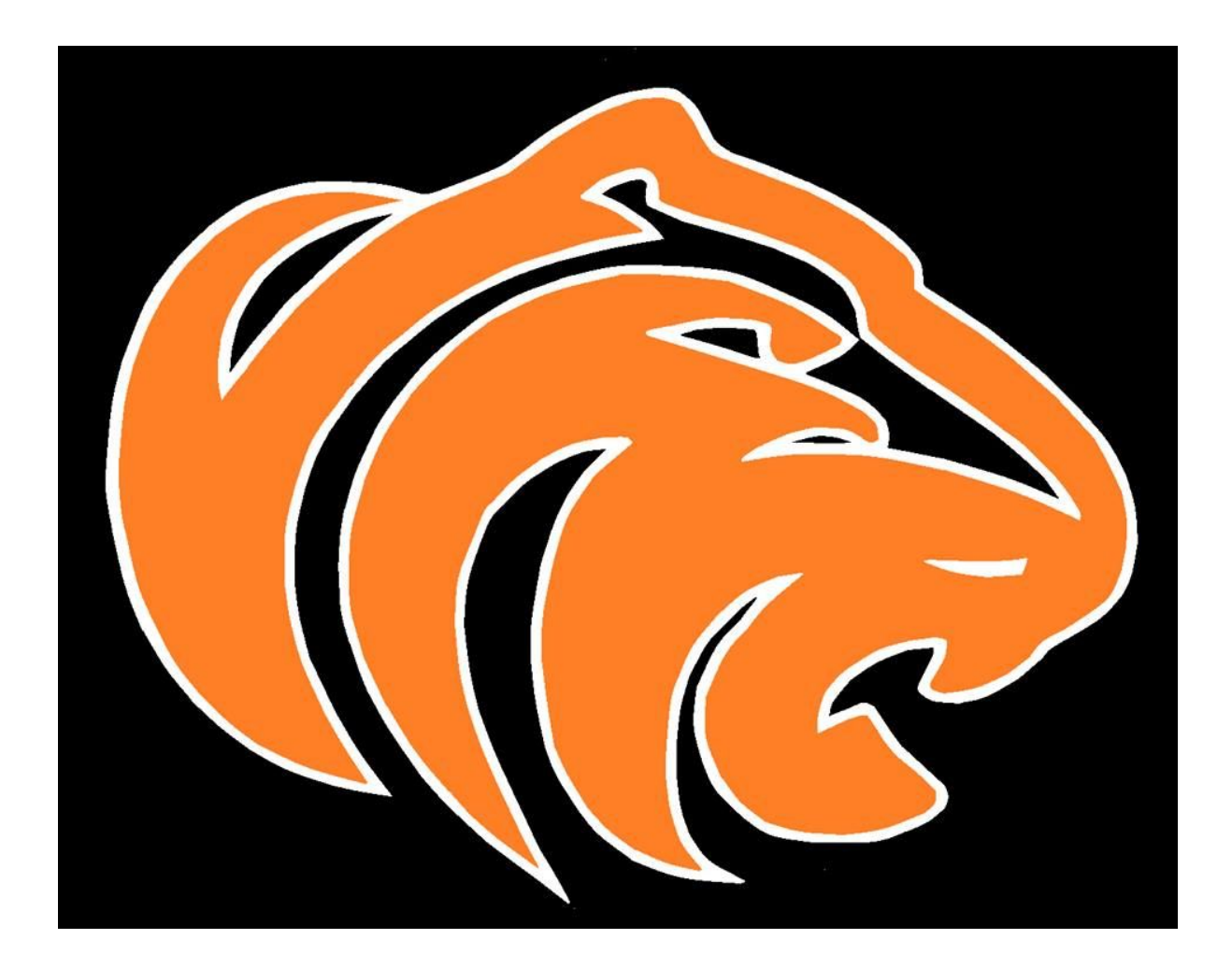

## Mountain Home School District #193

Mountain Home, Idaho

#### **What is a Chromebook?**

● A Chromebook is basically a portable Google Chrome browser. The Chromebook allows users to access the internet and a few built in applications and tools. There is a small amount of local storage available on the Chromebook.

#### **What if my student loses, breaks, or has an issue with their Chromebook?**

- If the Chromebook has an issue because of the operating system or anything outside of their control the school district will use the warranty for the device to replace the Chromebook, and swap out the non-functioning Chromebook with a new one.
- If your student breaks or loses the Chromebook they are responsible for fixing the Chromebook, or replacing the Chromebook.
- Replacement of a Chromebook is approximately \$204
- The cost of individual repairs is as follows but is subject to change:
	- $\rightarrow$  Screen: \$50
	- → Individual keys on keyboard: \$5.00 for each key
	- $\rightarrow$  Charger: \$50
	- → Screen Cover: \$30

#### **Chromebook Insurance**

- You can purchase Chromebook insurance for your student at the High School front office.
- Chromebook insurance is 15 dollars a year
- The insurance will cover replacement of one damaged Chromebook per year

#### **What measures do you take to protect students and monitor their activity?**

- The Chromebooks are managed by our organization and require a school district email account in order to log into the device.
- Mountain Home School District offers a couple of protective monitoring systems to help combat some of the dangers of the internet. Those programs are GoGuardian and Lightspeed Web Filter.

● MHSD utilizes a tracking system that allows the district to track lost Chromebooks. This is important if students happen to leave it somewhere, if it gets stolen, etc.

## **Chromebook Keyboard Top Keys**

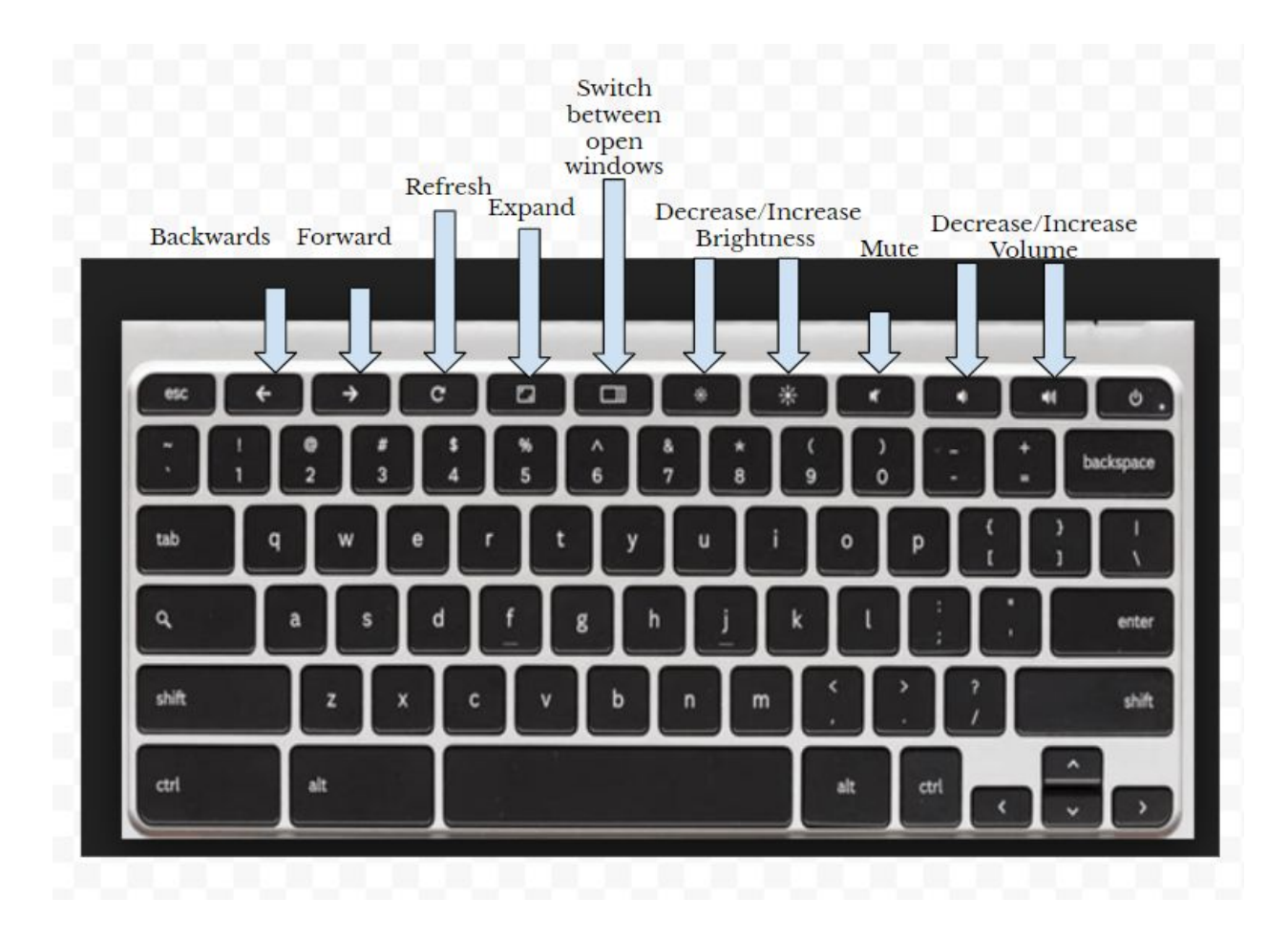

## **Chromebook Lower Screen**

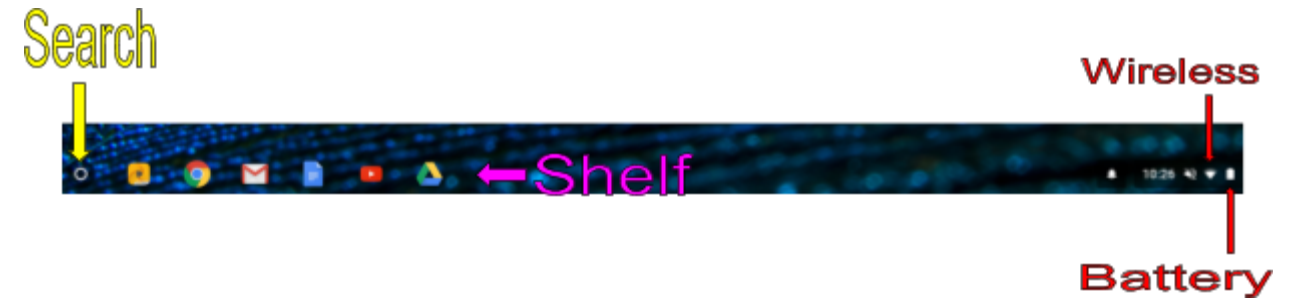

## **Keyboard Shortcuts**

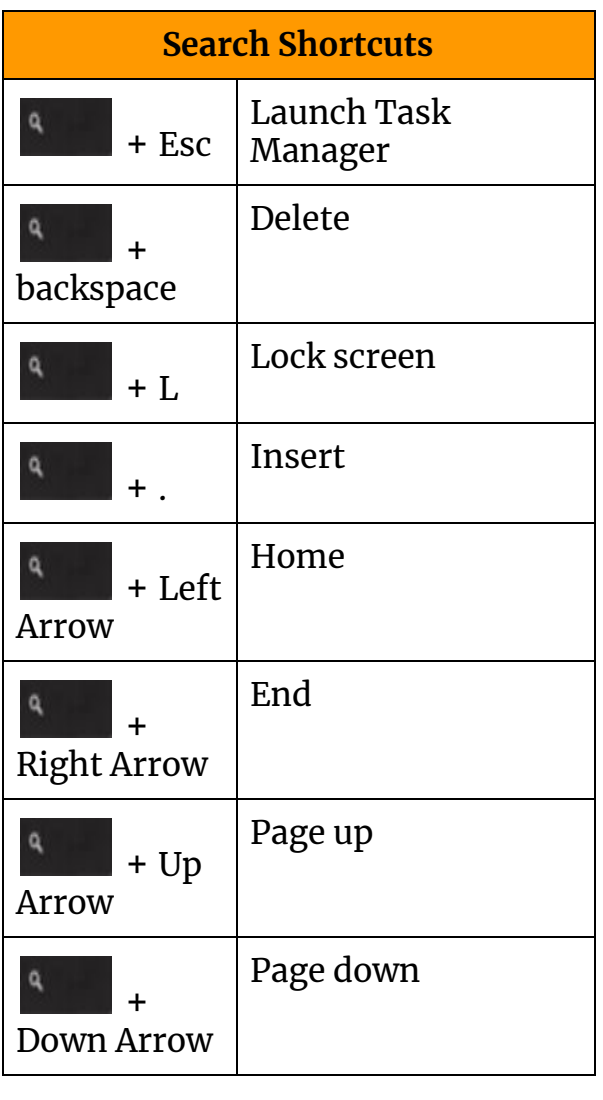

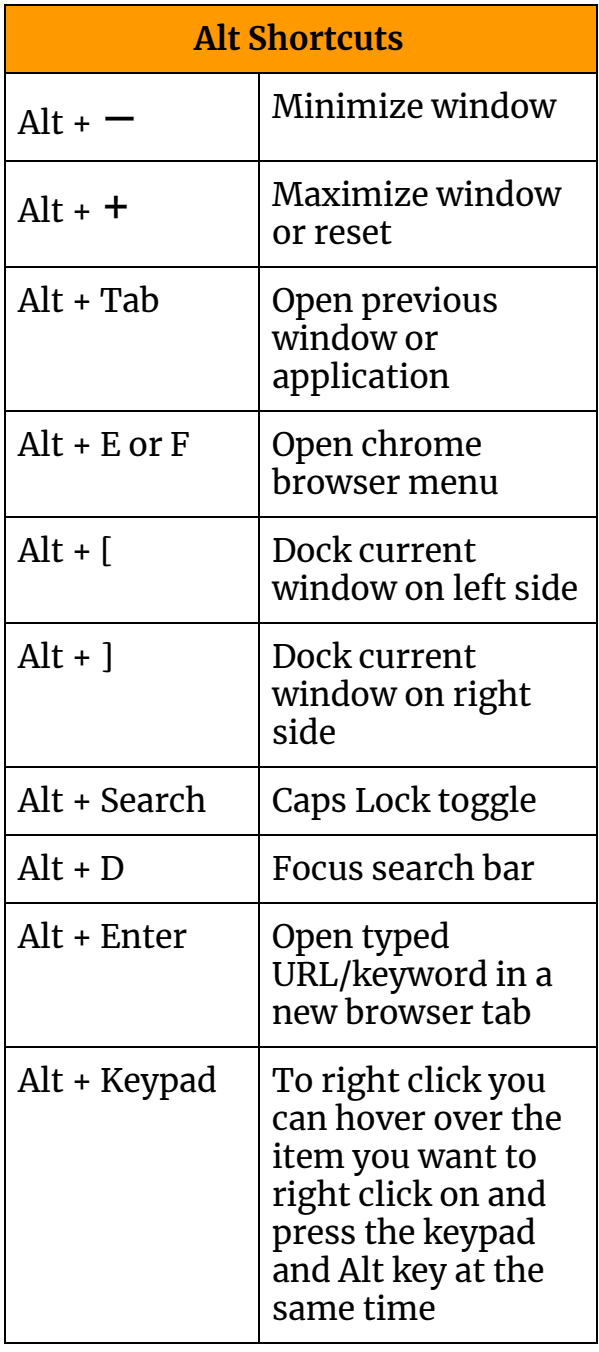

## **How to Right Click**

Place cursor over the item you want to right click on and press down on the touchpad with two fingers

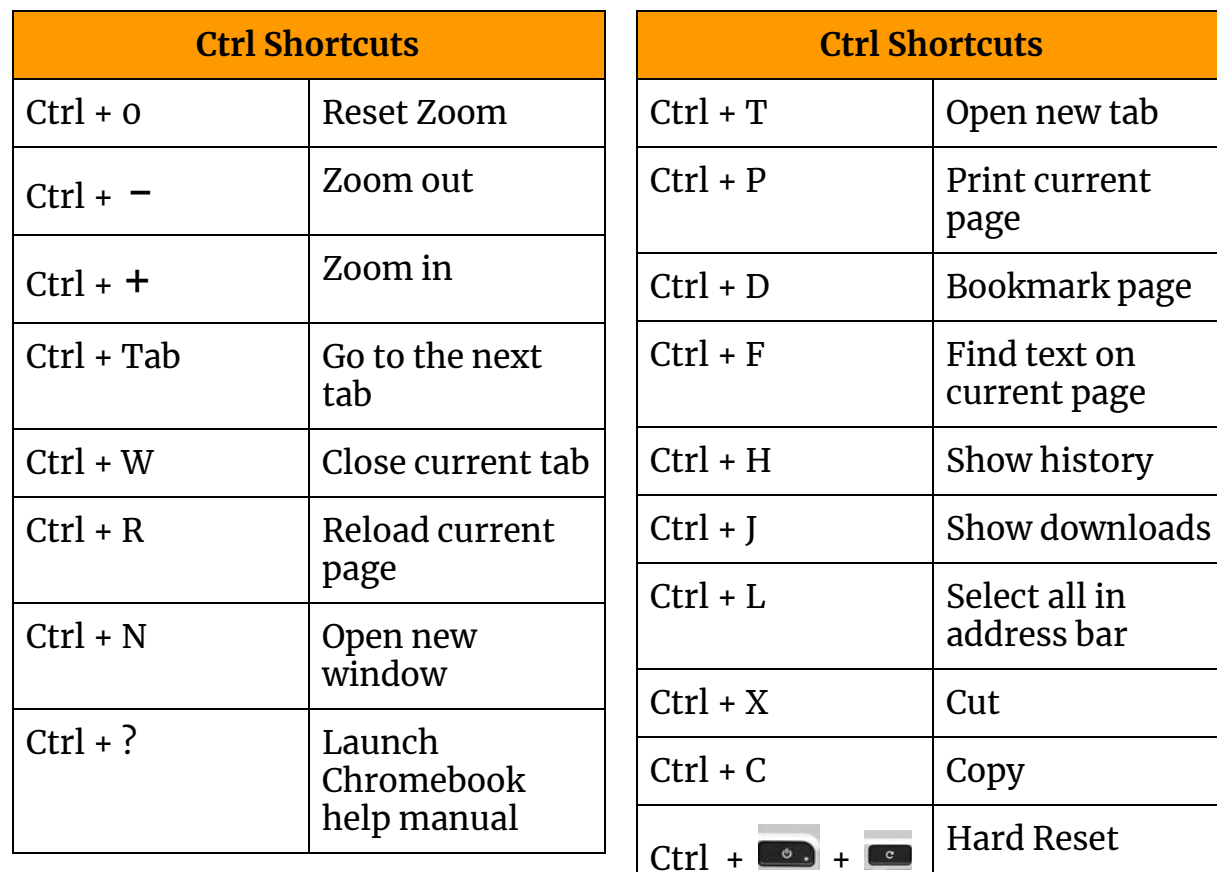

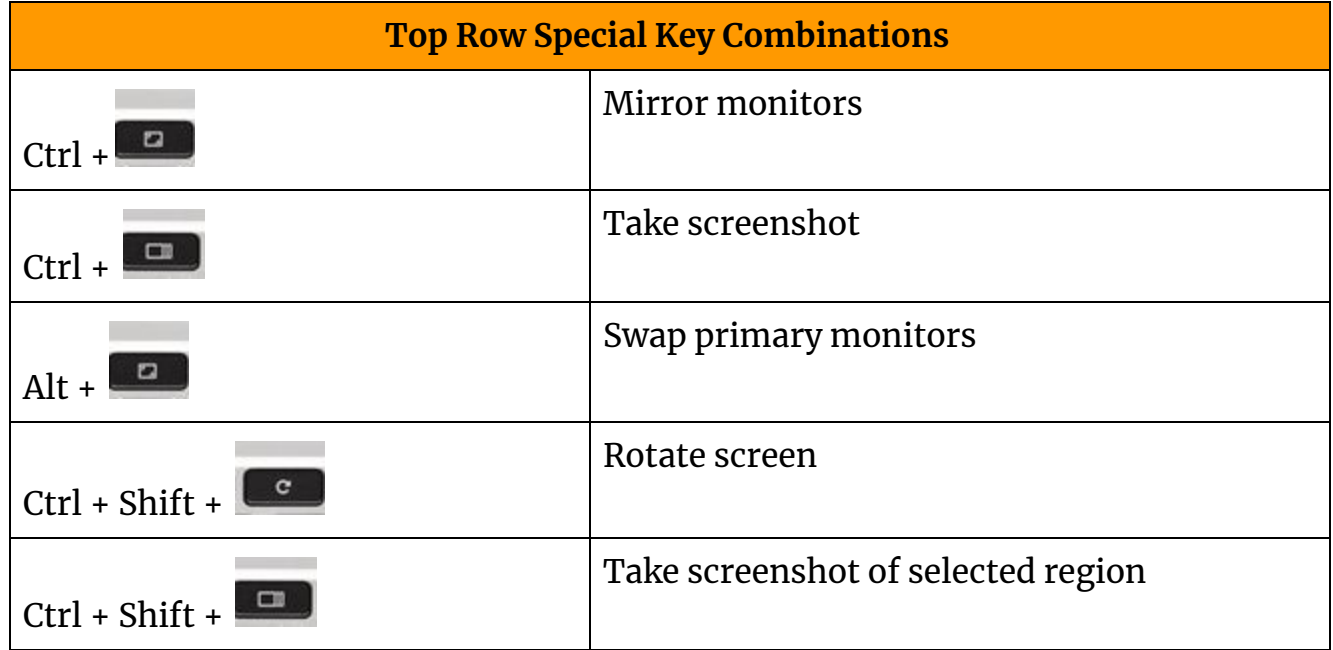

### **Troubleshooting Tips and IT Squad Location**

The first step to fix any problem is to press the following three keys at the same time.

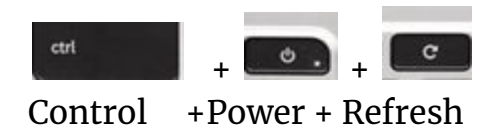

If this doesn't work then take your Chromebook to Room C in the Annex so the IT Squad can troubleshoot the device.